## COBA TEST **GUIDE**

**Step 1:** go to [https://coba-cc.slapbowl.com/join\\_room/206](https://coba-cc.slapbowl.com/join_room/206)

**Step 2:** Log in using any name and the Room Password (all lowercase): test

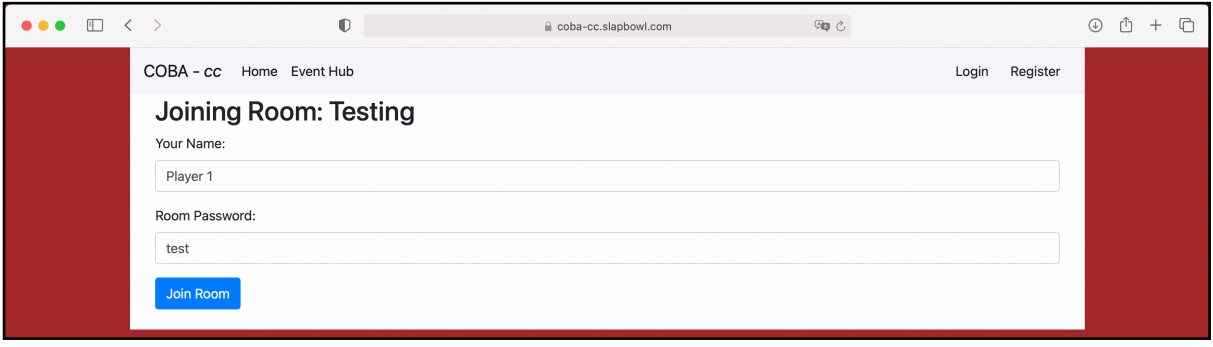

**Step 3:** Make sure you can see the Connection Qualify & the Buzzer. If you can see these that means you can use COBA.

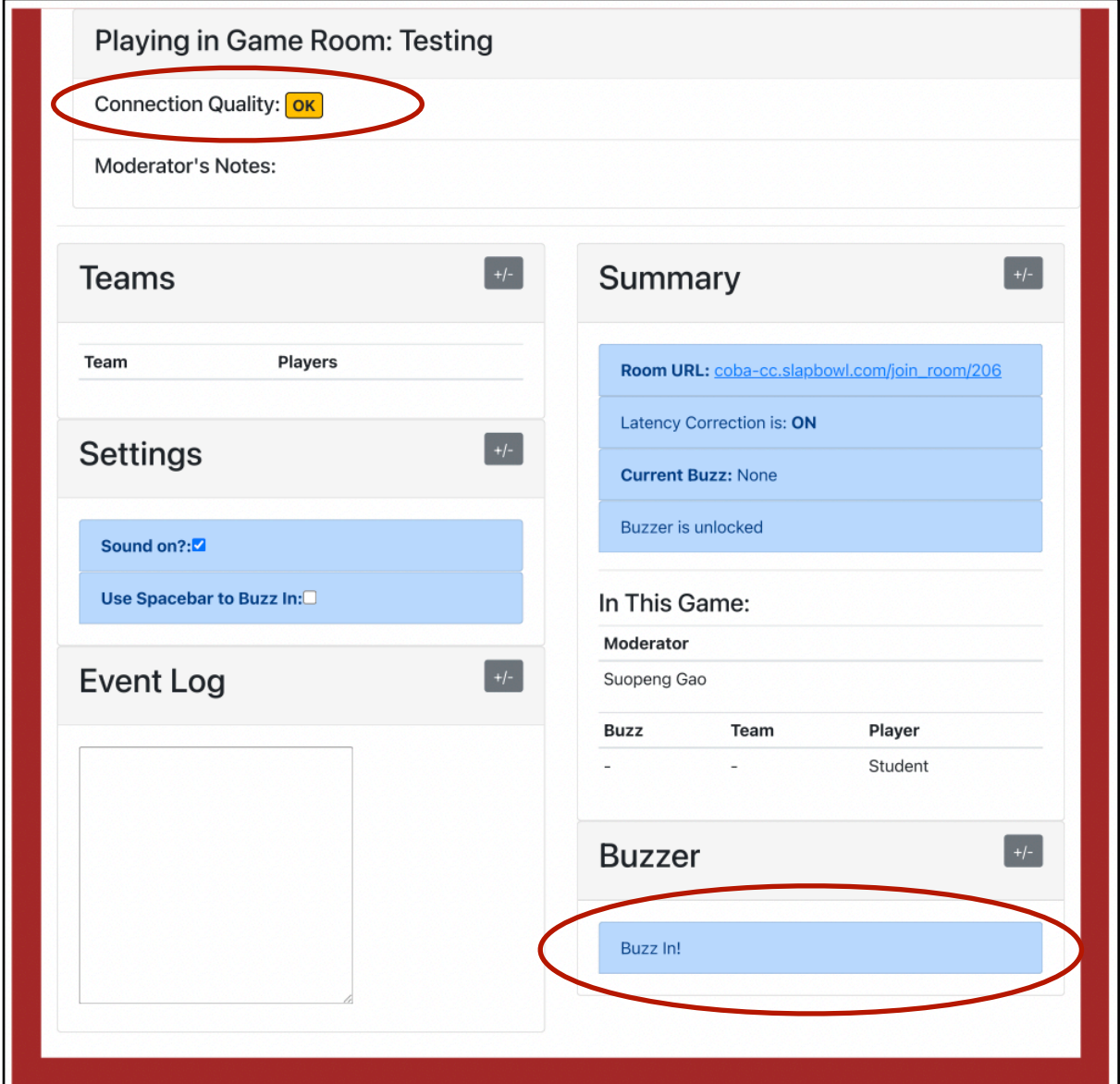

**Troubleshoot:** If you have issues using COBA, try different web browsers, devices, and or internet connection.